## One Touch<sup>"</sup> Mini

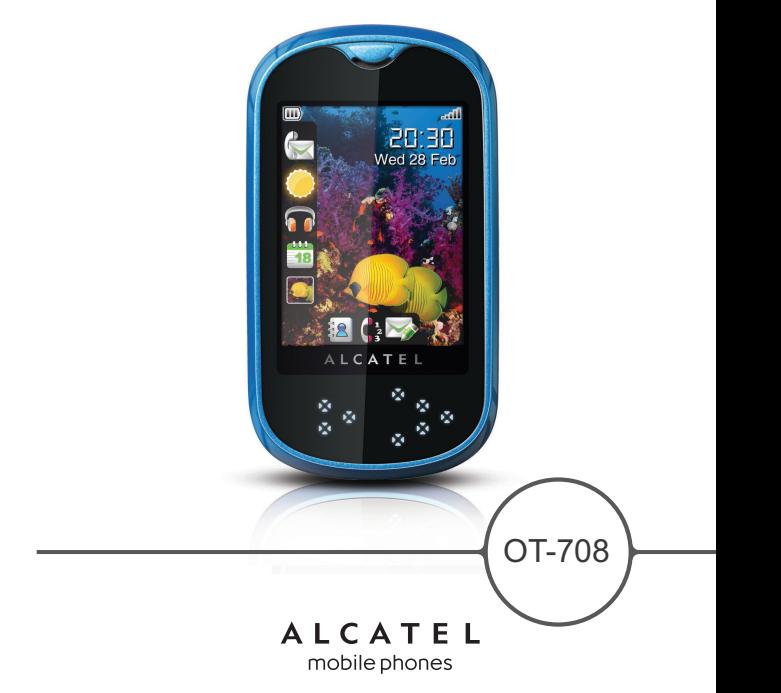

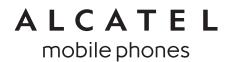

www.alcatel-mobilephones.com

## 

Компания TCT Mobile Limited благодарит вас за покупку данного мобильного телефона.

## Мультимедийные приложения

- Музыкальный проигрыватель и радио
- Видео
- Веб-камера

Камера 1,3 мегапикселя – прекрасный помощник для обмена мгновенными сообщениями на ПК.

## **Bluetooth**

Bluetooth 2.0 с поддержкой профилей A2DP позволяет по достоинству оценить удобство громкой связи.

## Содержание

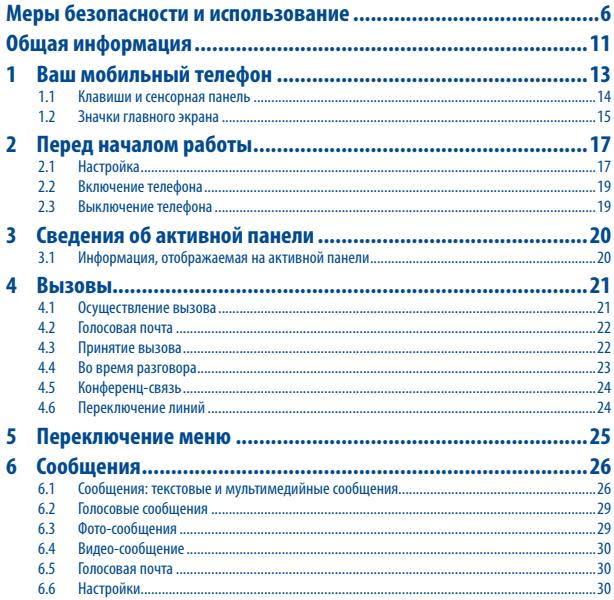

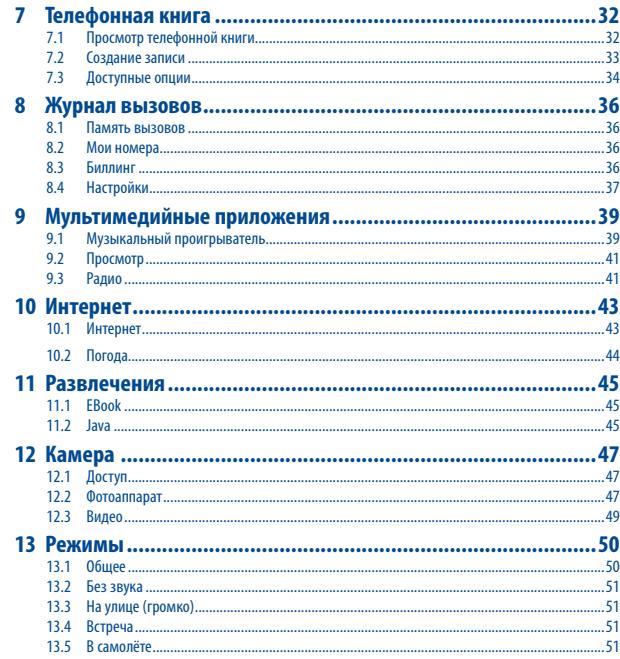

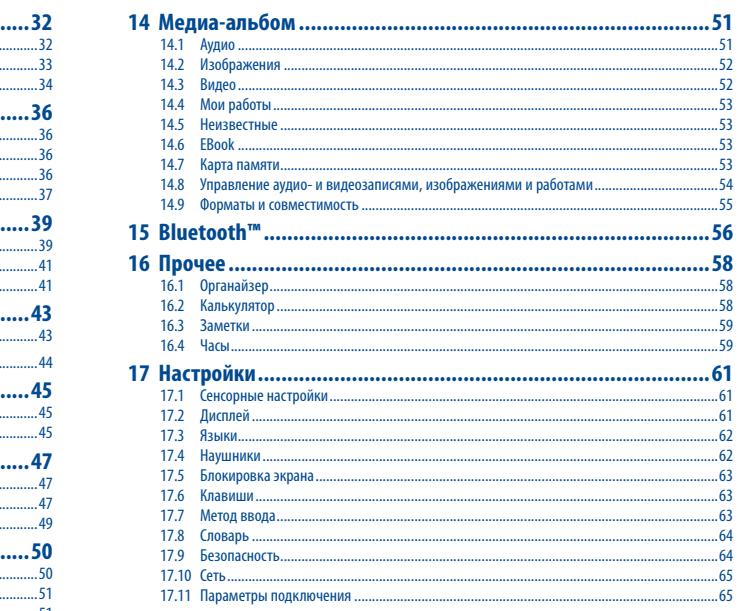

<span id="page-3-0"></span>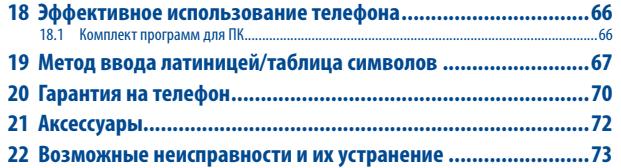

## **Меры безопасности и использование ..**

Перед началом эксплуатации телефона внимательно прочитайте эту главу. Производитель не несет ответственности за ущерб, причиненный в результате неправильной эксплуатации, нарушающей правила данного руководства.

#### **• МЕРЫ БЕЗОПАСНОСТИ В АВТОМОБИЛЕ:**

Проведенные исследования показали, что использование мобильного телефона в движущемся транспортном средстве представляет реальную угрозу, даже при использовании громкой связи (с помощью специального автомобильного набора, гарнитуры "наушник-микрофон" и т.д.), поэтому мы настоятельно рекомендуем водителям пользоваться телефоном только во время остановок.

Находясь за рулем, не используйте свой телефон и наушники для прослушивания музыки или радио. Такое использование наушников потенциально опасно, а в некоторых регионах даже официально запрещено.

Включенный телефон испускает электромагнитные волны, которые могут создавать помехи в работе электронных систем автомобиля, таких как система антиблокировки тормозов (ABS) или надувные подушки безопасности (Airbag). Во избежание проблем рекомендуется:

- не помещать телефон на приборную доску и вблизи подушек безопасности;
- выяснить у поставщика или изготовителя автомобиля, насколько надежно защищена приборная панель от электромагнитного излучения.

#### **• УСЛОВИЯ ЭКСПЛУАТАЦИИ:**

Рекомендуется время от времени выключать телефон, чтобы улучшить его работу.

Всегда выключайте телефон перед посадкой в самолет.

Не включайте телефон на территории медицинских учреждений, кроме специально отведенных мест. Мобильные телефоны, как и многие другие бытовые приборы, могут создавать помехи работе электрических и электронных устройств, использующих радиочастоты.

Отключайте телефон, если рядом с вами находится газ или легко воспламеняющиеся жидкости. Строго соблюдайте правила использования мобильных телефонов, вывешенные на складах ГСМ, бензозаправочных станциях, химических заводах или в любом ином месте, где имеется риск взрыва.

Следите за тем, чтобы включенный телефон находился на расстоянии не менее чем 15 см от медицинских приборов (кардиостимулятора, слухового аппарата, инсулинового инжектора и т.д.). При разговоре всегда держите телефон со стороны, противоположной медицинскому прибору (если вы ими пользуетесь).

Во избежание негативных воздействий на слух сначала примите входящий звонок нажатием клавиши, и только затем подносите телефон к уху. Кроме того, при пользовании громкой связью не подносите телефон близко к уху, поскольку усиленный звук может повредить слух.

Не разрешайте маленьким детям пользоваться или играть телефоном и его аксессуарами без присмотра взрослых.

Поскольку телефон содержит элементы, которые могут вызвать аллергическую реакцию. При замене его корпуса рекомендуется принять необходимые меры предосторожности.

Бережно обращайтесь со своим телефоном и храните его в чистом, непыльном месте.

Защищайте телефон от воздействия неблагоприятных внешних условий (влажности, дождя, попаданий жидкости внутрь, пыли, морского воздуха и т.п.). Производитель рекомендует эксплуатировать телефон при температуре от -10°C до +55°C.

При температуре свыше +55°C изображение на экране может выглядеть смазанным. Это проблема временная и опасности не представляет.

Вызов экстренных служб может быть недоступен в некоторых сетях. В экстренных случаях никогда не полагайтесь только на свой телефон.

Запрещается открывать, разбирать или ремонтировать мобильный телефон своими силами.

Берегите телефон от падений или деформации.

#### Не наносите никаких красок на телефон.

Пользуйтесь только теми аккумуляторами, зарядными устройствами и аксессуарами, которые рекомендованы компанией TCT Mobile Limited, а также ее филиалами, и совместимы с вашей моделью телефона (см. список аксессуаров на стр. 71). Mobile Limited и ее филиалы не несут ответственности за ущерб, вызванный использованием других зарядных устройств или аккумуляторов.

Не забывайте делать резервные копии или сохранять в письменном виде все важные сведения, хранящиеся в телефоне.

Некоторые люди под действием вспышек света, производимых электронными играми, могут быть склонны к приступам эпилепсии или провалами в памяти. Такие приступы или провалы в памяти могут проявиться у человека, ранее их не испытывавшего. Если вы страдаете от приступов или провалов в памяти или если в вашей семье наблюдались такие случаи, проконсультируйтесь с врачом, прежде чем играть в видеоигры на своем телефоне или использовать другие его функции, производящие яркие вспышки света.

Родители должны присматривать за детьми, когда они играют в видеоигры или используют функции мобильного телефона с яркими световыми эффектами. Если возникают следующие симптомы: конвульсии, глазные и мышечные судороги; потеря сознания, неконтролируемые движения и потеря ориентации, необходимо прекратить игру, отключить световые эффекты на мобильном телефоне и проконсультироваться с врачом. Чтобы предотвратить появление подобных симптомов, примите следующие меры предосторожности.

- Не играйте в игры и не используйте яркие световые эффекты на телефоне, если вы устали и нуждаетесь в отдыхе.

- Ежечасно делайте 15-ти минутные паузы.
- Играйте в хорошо освещенном помещении.
- Всегда держите телефон как можно дальше от глаз.
- Почувствовав тяжесть в руках и запястьях, сразу прекратите игру и не возобновляйте ее в течение нескольких часов.
- Если тяжесть в руках, запястьях и предплечьях не проходит, прекратите играть и обратитесь к врачу.

При игре на мобильном телефоне иногда можно почувствовать некоторый дискомфорт в руках на уровне запястий и плеч, в шее или других частях тела. Во избежание проблем с сухожилиями, запястьями и с опорно-двигательным аппаратом в целом следуйте рекомендациям.

Продолжительное воздействие звука высокой громкости, прослушиваемого на музыкальном проигрывателе, может привести к нарушениям слуха.

Регулируйте громкость телефона с осторожностью. Используйте только те наушники, которые рекомендованы компанией TCT Mobile Limited и ее филиалами.

#### **• НЕПРИКОСНОВЕННОСТЬ ЧАСТНОЙ ЖИЗНИ:**

Вы должны соблюдать законы и правила, относящиеся к фотографированию и записи звука с помощью мобильного телефона. В соответствии с этими законами и правилами, в некоторых странах может быть строго запрещено фотографирование людей и запись их высказываний для последующего воспроизведения и распространения. Это считается вторжением в их частную жизнь. Владелец телефона обязан соблюдать права других людей на частную жизнь и спрашивать разрешение на запись частных и конфиденциальных переговоров, а также фотосъемку частных лиц. Производители, продавцы или поставщики отказываются от любой ответственности, связанной с незаконным использованием вашего телефона.

#### **• АККУМУЛЯТОР:**

Прежде чем вынуть аккумулятор из телефона, убедитесь в том, что телефон выключен. При работе с аккумулятором соблюдайте следующие меры предосторожности:

- не вскрывайте аккумулятор (это создает риск токсичных испарений и ожогов);
- не протыкайте и не разбирайте аккумулятор, не замыкайте его полюса;

- не бросайте аккумулятор в огонь или в бытовой мусор и не подвергайте его воздействию температур свыше +60° С. Утилизируйте аккумулятор в соответствии с действующим в вашей стране законодательством по охране окружающей среды. Используйте аккумулятор только по назначению. Никогда не пользуйтесь поврежденными аккумуляторами и аккумуляторами, не рекомендованными компанией TCT Mobile Limited и/или ее филиалами.

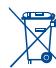

Этот знак на вашем телефоне, аккумуляторе и различных аксессуарах обозначает, что после того, как вы перестали ими пользоваться и хотите их выбросить, эти устройства нужно сдать в специальные центры  $\Box$ Сбора отхолов, такие как:

- городские свалки, снабженные специальными баками для сбора данных устройств;

- баки для сборки электронных отходов в пунктах продажи.

 В последствие эти отходы будут переработаны, что позволит избежать выбросов вредных веществ в окружающую среду, а также повторно использовать материалы, содержащиеся в переработанных устройствах.

#### **В странах Европейского Союза**

Эти центры сбора доступны для всех и бесплатны.

Любая аппаратура, помеченная таким знаком, должна быть сдана в центры сбора.

#### **В странах вне Европейского Союза**

Если в вашей стране существуют соответствующие центры сбора и переработки электронных отходов, аппаратура, помеченная этим знаком, должна сдаваться в эти центры для дальнейшей переработки, а не выкидываться с бытовым мусором.

**ОСТОРОЖНО**. В СЛУЧАЕ УСТАНОВКИ НЕПОДХОДЯЩЕГО АККУМУЛЯТОРА ВОЗМОЖЕН ВЗРЫВ. АККУМУЛЯТОРЫ СЛЕДУЕТ ВЫБРАСЫВАТЬ В СООТВЕТСТВИИ С ИНСТРУКЦИЕЙ.

#### **• ЗАРЯДНЫЕ УСТРОЙСТВА**

Зарядные устройства, предназначенные для вашего телефона, работают при температуре от 0° С до +40° С. Они полностью отвечают стандартам безопасности, установленным для информационно-технологического и офисного оборудования. Из-за различий в электрических спецификациях, действующих в разных странах, зарядное устройство, приобретенное в одной стране, может не работать в другой. Использовать зарядные устройства для посторонних целей запрещается.

#### **• РАДИОВОЛНЫ:**

Гарантия соответствия международным стандартам (ICNIRP) и европейской директиве 1999/5/СЕ (R&TTE) является обязательным условием для выпуска на рынок любой модели мобильного телефона. Главное требование этих стандартов и директив состоит в защите здоровья и обеспечении безопасности потребителей и окружающих.

ВАШ МОБИЛЬНЫЙ ТЕЛЕФОН СООТВЕТСТВУЕТ МЕЖДУНАРОДНЫМ И ЕВРОПЕЙСКИМ НОРМАМ ВОЗДЕЙСТВИЯ РАДИОВОЛН НА ОРГАНИЗМ ЧЕЛОВЕКА.

Ваш мобильный телефон обладает функциями радиоприемника и радиопередатчика. Он разработан и изготовлен с учетом предельно допустимых норм воздействия радиочастот на человеческий организм. Это международные (ICNIRP)  $"$  и региональные нормы (рекомендация Совета Европы 1999/519/ЕС 1999/519/ЕС) $"$ . .

На их основе устанавливаются предельно допустимые параметры радиочастот для всех бытовых электронных приборов. Эти требования были разработаны группами независимых экспертов на строго научной основе. Они включают значительный резерв безопасности, который гарантирует безопасность всех лиц, независимо от их возраста и состояния здоровья.

Стандарт излучения для мобильных телефонов определяется с помощью единицы измерения, которая называется "SAR" (Specific Absorption Rate - удельная поглощенная доза). Предельная величина SAR, установленная международными организациями и Советом Европы, составляет 2 Вт/кг (с усредненным значением на каждые 10 г человеческого тела). При определении параметров SAR телефоны работают в стандартных режимах на максимальной мощности во всех диапазонах частот.

Таким образом, доза облучения SAR определяется на самом высоком уровне мощности, хотя ее реальный уровень, как правило, находится намного ниже максимальных значений. Несмотря на то, что телефон может работать с различным уровнем мощности, телефон автоматически выбирает минимальный уровень мощности, который достаточен для належного соединения с сетью. Теоретически, чем ближе вы находитесь к антенне базовой станции, тем меньше мощность сигнала, излучаемого мобильным телефоном.

Максимально допустимая величина SAR, протестированная на данной модели телефона при использовании непосредственно возле уха, в соответствии с существующими стандартами составляет 0,66 Вт/кг. Несмотря на то, что в различном положении у разных телефонов уровни SAR различны, все они соответствуют международным и требованиям и требованиям Европейского Союза в отношении воздействия радиоволн на организм человека.

(1) Требования ICNIRP действуют в следующих регионах: Центральная Америка (за исключением Мексики), Южная Америка, Северная и Южная Африка, Азиатско-тихоокеанский регион (за исключением Кореи), Австралия.

(2) Европейская рекомендация (1999/519/EC) действует в следующих регионах: страны Европы, Израиль.

По мнению экспертов Всемирной Организации Здравоохранения (ВОЗ), в настоящее время нет никаких научных данных, подтверждающих необходимость использования специальных мер предосторожности при работе с мобильными телефонами. Тем не менее, те, кто придерживается иного мнения, могут ограничить время пользования телефоном за счет сокращения продолжительности звонков, а также с помощью устройств громкой связи и других средств, позволяющих держать телефон на значительном расстоянии от головы человека (см. официальный документ ВОЗ №193). Дополнительную информацию о воздействии электромагнитных полей на человеческий организм можно получить на сайте по адресу: http://www.who.int/peh-emf.

Несмотря на то, что опасное воздействие мобильных телефонов не доказано, эксперты Всемирной Организации Здравоохранения рекомендуют соблюдать меры предосторожности при использовании вашего телефона и выбирать уровень приема сети, указанный на дисплее телефона (от 4 до 5 полос). Беременным женщинам во время разговора рекомендуется держать телефон подальше от живота, а подросткам - подальше от нижней части живота.

Ваш телефон оснащен встроенной антенной. Чтобы обеспечить максимальное качество работы телефона, не трогайте антенну и предохраняйте ее от повреждений.

Поскольку мобильные устройства обладают целым рядом функций, их можно использовать не только прижатыми к уху. В этом случае устройство используется в соответствии с инструкциями по использованию гарнитуры "наушникмикрофон" или кабеля данных USB. В случае использования другого аксессуара убедитесь, что он не содержит металлических частей, а телефон находится на расстоянии не меньше 2 см от вашего тела.

#### **• ЛИЦЕНЗИОННАЯ ИНФОРМАЦИЯ**

Obigo® является зарегистрированным товарным знаком компании Obigo AB.

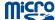

 $\left( \frac{1}{2} \right)$ 

Логотип microSD является товарным знаком.

Товарный знак и эмблемы Bluetooth принадлежат корпорации Bluetooth SIG, и любое их использование компанией TCT Mobile Limited и ее филиалами осуществляется в рамках соответствующей лицензии. Другие товарные знаки и названия продуктов являются собственностью соответствующих владельцев.

## OT-708 Bluetooth QD ID B015709

#### **D** eZiText"

 $ZICOTDOration = ZITER^m$  и  $Zi<sup>TM</sup>$  являются товарными знаками корпорации  $Zi$  и/или ее филиалов.

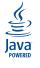

Java™ и все производные товарные знаки и логотипы Java™ являются товарными знаками или зарегистрированными товарными знаками компании Sun Microsystems, Inc. в США и других странах.

## <span id="page-6-0"></span>**Общая информация.............................**

- **Адрес в Интернете**: www.alcatel-mobilephones.com
- **Номер горячей линии**: см. брошюру "TCT Mobile Services" или информацию на нашем сайте в Интернете.

Кроме того, на нашем сайте вы можете просмотреть раздел "Часто задаваемые вопросы". Можно также задать любой вопрос, связавшись с нами напрямую по электронной почте.

Электронные версии этого руководства пользователя на английском и других языках, по мере появления соответствующих переводов, можно будет загрузить с сайта по адресу: www.alcatelmobilephones.com

Ваш телефон является аппаратом, предназначенным для передачи и приема телефонных вызовов. Он работает в сетях GSM с диапазонами 900 и 1800 МГц.

# **CE1588**

Данное оборудование соответствует основным требованиям и соответствующим предписаниям директивы 1999/5/EC. С полным вариантом текста документа "Заявление о соответствии" для вашего телефона можно ознакомиться на нашем сайте по адресу: www.alcatel-mobilephones.com.

## **Защита от кражи (1)**

Ваш мобильный телефон имеет идентификационный номер IMEI (серийный номер продукта). Этот номер указан на наклейке на упаковке и записан в память телефона. Чтобы узнать номер IMEI вашего телефона, введите \* # 0 6 # и сохраните этот номер в безопасном месте. Он может понадобиться для сообщения в правоохранительные органы в случае кражи телефона. Этот номер позволяет заблокировать ваш телефон, чтобы им не воспользовался посторонний человек, даже если он вставит другую SIM-карту.

## **Заявление об освобождении от ответственности**

Между описанием в руководстве пользователя и действительными функциями телефона могут наблюдаться некоторые расхождения в зависимости от выпуска программного обеспечения или от особенностей услуг вашего оператора связи.

<sup>(1)</sup> Свяжитесь с оператором своей сотовой сети, чтобы проверить наличие этой функции.

# <span id="page-7-0"></span>**1 Ваш мобильный телефон............... 1.1 Клавиши и сенсорная панель**

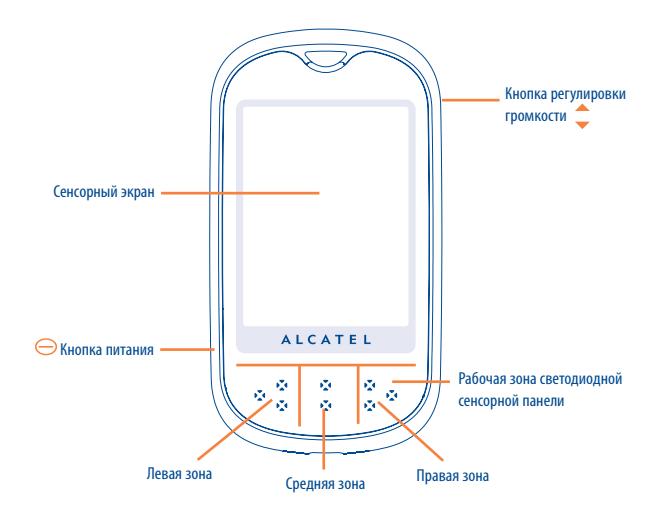

## Кнопка питания

- Включение телефона (нажмите и удерживайте)
- При включении телефона отображается всплывающая заставка (нажмите и удерживайте)
- Блокировка/разблокировка сенсорной панели в режиме ожидания (краткое нажатие)
- Возврат в режим ожидания (краткое нажатие)
- Завершение вызова.

#### Кнопка регулировки громкости

- Регулировка громкости во время вызова и громкости музыкального проигрывателя
- Отображение 3 групп значков в главном меню
- Приближение или удаление объекта в режиме камеры
- Разблокировка экрана

#### Сенсорный экран

- Для выбора желаемой функции нажмите соответствующую иконку или пункт меню на экране
- В режиме ожидания иконки, расположенные на левой панели, можно перетаскивать на рабочий стол, и при кратком нажатии они могут служить в качестве ярлыков рабочего стола.
- Перемещая палец по сенсорной зоне, можно выбирать элементы главного меню и вкладки приложений.

#### Светодиодная панель

- Для возврата в основное меню проведите пальцем справа налево
- Для переключения между 3 группами значков проведите пальцем слева направо
- Нажмите, чтобы активировать соответствующий интерфейс (см. "Дополнительный ввод")

## <span id="page-8-0"></span>**1.2 Значки главного экрана** (1)

#### $= 0$ **Уровень зарядки аккумулятора**

- **Виброзвонок**: телефон вибрирует, но не издает никаких звуков, за исключением сигналов будильника (см. стр. 50).
- **Состояние Bluetooth** (синий активирован).
- n **Состояние Bluetooth** (подключен к аудиоустройству).
	- **Подключена гарнитура**.
	- **Клавиатура заблокирована**.
- 尉 **Активирована переадресация звонков**: поступающие вызовы будут переадресованы (см. стр. 37).
- $\circledcirc$ **Будильник или напоминания** (см. стр. 59).
- **Sall Уровень приема сигнала сети**.
- $\overline{\mathcal{M}}$ **Получено голосовое сообщение**.
- Cx **Пропущенные вызовы**.
- **Feb Радио включено**.
- $\sim$ **Напоминания WAP** (2).
- $\mathbf{e}_n$ **Роуминг**.

腐

露

n. A

靊 **Выполняется сканирование карты памяти**.

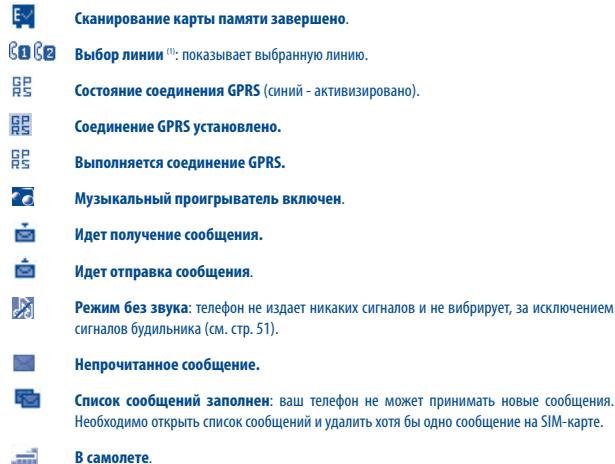

**В самолете**. 爾 **Подключен A2DP**.

- $10$  Значки и иллюстрации, приведенные в настоящем руководстве, представлены исключительно в ознакомительных целях.
- (2) Зависит от используемого оператора сети.

(1) Свяжитесь с оператором своей сотовой сети, чтобы проверить наличие этой функции.

# <span id="page-9-0"></span>**2 Перед началом работы..................**

## **2.1 Настройка**

#### **Снятие и установка задней панели телефона**

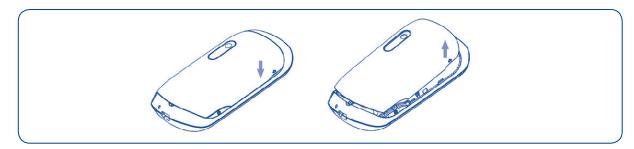

### **Установка и извлечение SIM-карты(1)**

Для осуществления телефонных вызовов в телефон необходимо установить SIM-карту.

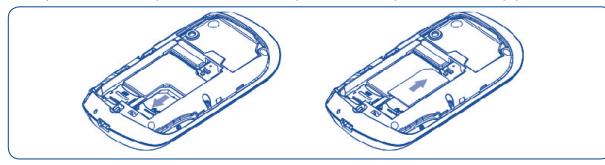

Поместите SIM-карту микросхемой вниз и вставьте ее в слот. Убедитесь, что карта вставлена правильно. Чтобы извлечь карту, слегка нажмите на нее и вытащите из слота. Перед извлечением SIM – карты следует отключить питание телефона.

(1) Убедитесь, что оператор сети предоставил вам SIM-карту на 3 вольта (3V). Старые SIM-карты на 5 вольт в этом телефоне не поддерживаются. Уточните этот вопрос у своего оператора.

#### **Установка и извлечение аккумулятора**

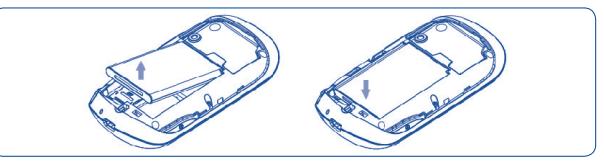

Вставьте аккумулятор в телефон до щелчка, убедитесь, что аккумулятор плотно примыкает кразъему, затем закройте крышку телефона. Снимите крышку и извлеките аккумулятор.

#### **Зарядка аккумулятора**

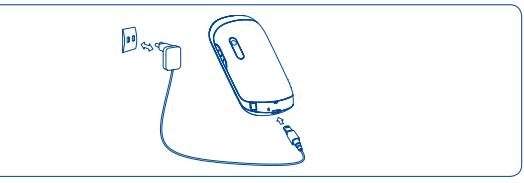

Подключите зарядное устройство

- • Если аккумулятор полностью разряжен, начало процесса зарядки может занять около 20 минут.
- • Старайтесь аккуратно вставлять зарядное устройство в mini USB разъем телефона.
- • Перед подключением зарядного устройства убедитесь, что аккумулятор вставлен правильно.
- Розетка должна находиться вблизи телефона и быть легко доступной (пользоваться удлинителями не рекомендуется).
- • Во время первого использования телефона полностью зарядите аккумулятор (это займет около 3 часов). Рекомендуется полностью заряжать аккумулятор ( ).

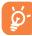

Когда зарядка будет завершена, отображение анимации на экране прекратится. Всегда пользуйтесь только зарядными устройствами Alcatel.

## <span id="page-10-0"></span>**2.2 Включение телефона**

Удерживайте нажатой клавишу  $\ominus$ , пока телефон не включится, затем введите PIN-код, если это необходимо. Отобразится главный экран.

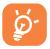

Если PIN-код вам не известен или вы забыли его, свяжитесь с оператором своей сети. Никогда не оставляйте PIN-код рядом с телефоном. Если вы не используете данную информацию, храните ее в надежном месте.

Если на экране отображаются сетевые сообщения, нажмите на них для просмотра, а для возврата на главный экран используйте кнопку питания  $\ominus$ .

Пока телефон выполняет поиск сети, на экране отображается надпись "**Поиск/SOS**".

Если телефон включен, но в него не установлена SIM-карта, будут доступны такие функции как "**Радио**", "**Камера**", "**Музыкальный плеер**" и т.д.

## **2.3 Выключение телефона**

Удерживайте нажатой клавишу  $\bigcirc$ , пока не отобразится всплывающая заставка. Затем выберите "Выключение" и подтвердите свой выбор.

## **3 Сведения об активной панели(1) .....**

## **3.1 Информация, отображаемая на активной панели**

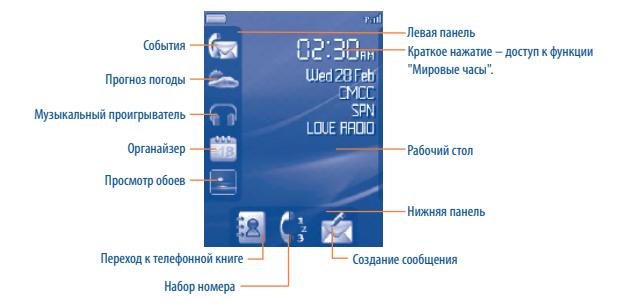

Для более подробного ознакомления с функциями перейдите в пункт меню "Дополнительный ввод".

## <span id="page-11-0"></span>**4 Вызовы..........................................**

## **4.1 Осуществление вызова**

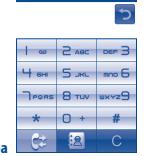

#### **Набор номера**

Чтобы осуществить вызов, наберите нужный номер и нажмите кнопку или левую зону сенсорной панели. Если при наборе номера допущена ошибка, можно удалить неверную цифру, используя клавишу или правую зону сенсорной панели. Если введенный номер необходимо сохранить нажмите телефонную книгу или среднюю зону сенсорной панели. Для входа в телефонную книгу нажмите ЗА или среднюю зону сенсорной панели.

Для быстрого набора номера, в режиме ожидания нажмите кнопку " [ • ] на нижней панели (нажмите кнопку питания  $\bigcirc$ , чтобы вернуться в режим ожилания).

Для быстрого доступа к журналу Вызовов нажмите левую зону или .

Для отмены или завершения вызова нажмите кнопку отмены или правую зону.

Для ввода символов "+/p/w" нажмите и удерживайте кнопку  $-\theta$ +

Для ввода символа "0" нажмите кнопку

Для выхода из интерфейса набора номера нажмите

#### **Экстренный вызов**

Если ваш телефон находится в зоне действия сети, наберите экстренный номер и нажмите клавишу , чтобы позвонить в службу экстренной помощи. Такие вызовы можно делать даже без SIMкарты и набора PIN-кода. В проверхних соператором своей сотовой сети, чтобы проверить наличие этой функции.

## **4.2 Голосовая почта** (1)

Услуга голосовой почты предоставляется оператором сети и позволяет получить сообщение, если по каким-то причинам вы не можете ответить на звонок. Голосовая почта действует как автоответчик, который можно прослушать в любой момент. Для доступа к голосовой почте нажмите и удерживайте кнопку  $\| \cdot \|$ 

Если номер доступа к услуге голосовой почты не работает, наберите номер, предложенный при подключении. Для последующей замены этого номера обратитесь к разделу "**Мои номера**" (см. стр.36).

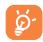

Если вы хотите пользоваться голосовой почтой за границей, обязательно свяжитесь соператором своей сети перед отъездом.

### **4.3 Принятие вызова**

а. При поступлении входящего вызова сенсорная панель замигает.

б. Если клавиатура заблокирована, нажмите кнопку "разблокировать". После этого можно нажать кнопку "Ответить" или "Отклонить" на сенсорном экране.

в. Если клавиатура разблокирована, ответить на вызов или отклонить его можно напрямую.

Если на экране отображается значок  $\lbrack 83\rbrack$ , телефон будет вибрировать, не издавая звуков. Если отключены и звонок, и вибрация, на экране отобразится значок .

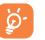

Если номер абонента определен, то он отображается на дисплее (свяжитесь с оператором своей сотовой сети, чтобы проверить наличие этой услуги).

#### **Отключение звука звонка**

Для отключения звука звонка нажмите и удерживайте кнопку громкости  $\hat{\mathbb{C}}$ .

## <span id="page-12-0"></span>**4.4 Во время разговора**

### **Доступные функции**

Во время разговора можно пользоваться телефонной книгой, органайзером, короткими сообщениями и другими функциями, не прерывая соединения. Для этого используется клавиша "Опции".

- 的 Удержание вызова
- **Rg** Текущий вызов
- பில் Громкая связь

**ПРЕДУПРЕЖДЕНИЕ**. При использовании **громкой связи**, не подносите телефон близко к уху, чтобы не повредить слух.

- ക Телефонная книга
- 10 Сообщения
- Заметки
- Услуги (1)
- $Q_8$ Голосовое напоминание (запись текущего вызова).

Голосовой сигнал можно переключить с телефона на устройство Bluetooth, если устройство подключено.

#### **Регулировка громкости**

Используя кнопку громкости  $\hat{\mathbb{C}}$  , можно настроить уровень звука во время разговора.

#### **Работа с двумя вызовами**

- Ответ на второй звонок (удостоверьтесь, что функция "**Ожидание вызова**" включена, см. стр.37).
- Чтобы позвонить другому абоненту во время телефонного разговора, просто наберите его номер.

## **4.5 Конференц - связь** (1)

Данный телефон позволяет одновременно беседовать с несколькими абонентами (до 5 человек). При одновременном общении с двумя абонентами нажмите "**Опции**" и выберите "**Конференция**". При поступлении третьего вызова нажмите "Ответить", чтобы установить соединение с новым собеседником.

Чтобы подключить нового собеседника к конференции, нажмите "**Опции**" и выберите "**Подкл. к конф.**". Нажатие кнопки "**Завершить**" прерывает текущий вызов.

Для завершения конференции нажмите "**Опции**" и выберите "**Заверш. конф.**".

## **4.6 Переключение линий** (1)

SIM-карта может поддерживать два разных телефонных номера. В меню "**Вызовы**" выберите "**Переключение линий**" и затем выберите линию, которая будет использоваться по умолчанию. Все исходящие вызовы будут осуществляться с этого номера. Однако для входящих вызовов будут по-прежнему использоваться обе линии.

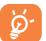

Услуги, выбранные для линии по умолчанию, никак не связаны с услугами, выбранными для другой линии.

```
(1) Свяжитесь с оператором своей сотовой сети, чтобы проверить наличие этой функции.
```
<sup>(1)</sup> Свяжитесь с оператором своей сотовой сети, чтобы проверить наличие этой функции.

# <span id="page-13-0"></span>**5 Переключение меню......................**

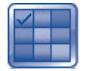

Чтобы войти в главное меню, нажмите правую область на светодиодной панели в режиме ожидания. Главное меню включает три группы значков. Для перехода в главное меню можно провести пальцем по светодиодной панели или нажать 3 точки на дисплее. Для возврата в режим ожидания нажмите среднюю зону светодиодной панели.

Для активации главного меню можно также воспользоваться кнопкой регулятора громкости ...

- **СООБЩЕНИЯ**
- **ИНТЕРНЕТ**
- **ОРГАНАЙЗЕР**
- **ЗАМЕТКИ**
- **ЧАСЫ**
- **КАЛЬКУЛЯТОР**
- **РАЗВЛЕЧЕНИЯ**
- **КАМЕРА**
- **BLUETOOTH**
- **РАДИО**
- **МУЗ. ПЛЕЕР**
- **ПОГОДА • РЕЖИМЫ**
- **ПРОСМОТР**
- **МЕДИА-АЛЬБОМ**
- **ВЫЗОВЫ**
- **УСЛУГИ (1)**
- **НАСТРОЙКИ**

**6 Сообщения.............................**

С помощью этого мобильного телефона можно создавать, редактировать и получать сообщения SMS и MMS.

Формат MMS позволяет отправлять видеоклипы, изображения, фотографии, анимационные картинки и звуки на другие телефоны, поддерживающие данный формат сообщений.

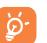

Функция MMS может использоваться только в том случае, если она предоставляется оператором связи, если контракт на обслуживание предусматривает возможность работы с MMS и если все параметры для MMS были заданы (см. стр. 31).

## **6.1 Текстовые и мультимедийные сообщения** (1)

### **6.1.1 Создание сообщения**

Для создания сообщения нажмите  $\geqslant$  в режиме ожидания. Для создания текстового или мультимедийного сообщения можно также выбрать функцию "**Сообщения**" в главном меню.

При добавлении в SMS-сообщение изображений, видео, слайдов или вложенных файлов, сообщение автоматически преобразуется в MMS. Объем такого сообщения может превышать 8 страниц текста.

(1) Свяжитесь с оператором своей сотовой сети, чтобы проверить наличие этой функции.

(1) Зависит от используемого оператора сети.

Можно ввести текст сообщения вручную, а можно воспользоваться уже заданным сообщением в меню **Шаблоны** или создать свое сообщение, включив в него рисунки, фотографии, звуки, добавив заголовок и так далее (данные возможности доступны только при редактировании MMS). При написании сообщения выберите "**Опции**", чтобы получить доступ ко всем возможным действиям с сообщениями.

Часто отправляемые сообщения, можно сохранить в папках **Черновики** или **Шаблоны** (**только MMS**).

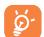

Сообщение SMS, содержащее более 160 символов (точное допустимое число символов зависит от языка, на котором оно написано), будет тарифицировано как несколько сообщений SMS. Сообщение MMS, включающее в себя фотографии и/или звуковые файлы, также может тарифицироваться как несколько сообщений.

### **6.1.2 Входящие**

Все полученные сообщения (прочитанные и непрочитанные) хранятся в одной папке.

При просмотре сообщений возле них отображаются следующие значки, в зависимости от их статуса: **12 непрочитанные SMS в телефоне. Непрочитанные SMS на SIM-карте, 2 прочитанные SMS в** телефоне, **Прочитанные SMS на SIM-карте, име** непрочитанные MMS в телефоне, **прочитанные** MMS в телефоне, на идет прием сообщения, на идет отправка сообщения.

#### **Получение и чтение сообщений SMS/MMS**

При получении нового сообщения звучит сигнал и на лисплее отображается значок  $\Box$ показывающий количество новых сообщений. При этом также замигает индикатор светодиодной панели.

При получении сообщения доступны следующие опции: **просмотреть**, **Переслать** сообщение другому лицу, **Редактировать**, **Сгруппировано по отправителю**, **Удалить**, **Удалить все**, **Переместить в архив**, а также извлечь номер, URL или адрес электронной почты (**Использовать номер/Использовать URL**) и так далее.

#### **Сгруппировано по отправителю**

Сообщения можно сгруппировать по отправителю ("**Опции/Сгруппировано по отправителю**"). Для быстрого поиска сообщения нажмите клавишу с первой буквой имени отправителя.

#### **Сортировка непрочитанных сообщений**

Непрочитанные сообщения всегда располагаются над прочитанными.

### <span id="page-15-0"></span>**6.1.3 Неотправленные**

Все сообщения, которые не удалось отправить.

**6.1.4 Отправленные**

Все отправленные сообщения.

**6.1.5 Черновики**

Все черновики сообщений.

### **6.1.6 Уведомления WAP**

Сохраненные Web-рассылки сообщений.

### **6.1.7 Очистить папку**

Удаляются все сообщения из папок "**Входящие/Неотправленные/Отправленные/ Черновики...**".

### **6.1.8 Шаблоны**

Список уже готовых сообщений. Выберите один из шаблонов, при необходимости отредактируйте его и отправьте. Можно также создавать свои собственные шаблоны мультимедийных сообщений.

## **6.2 Голосовое сообщение**

Сделайте запись голоса и отправьте ее как сообщение MMS.

## **6.3 Фотосообщение**

Сделайте фотоснимок и отправьте его как сообщение MMS.

## **6.4 Видеосообщение** (1)

Сделайте видеозапись и отправьте ее как сообщение MMS.

## **6.5 Голосовая почта**

Просмотр и изменение номера голосовой почты.

## **6.6 Настройки**

#### **6.6.1 Текстовые сообщения**

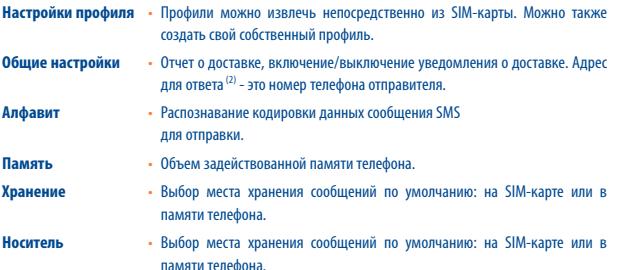

(1)(2) Зависит от используемого оператора сети.

#### <span id="page-16-0"></span>**6.6.2 Мультимедийные сообщения**

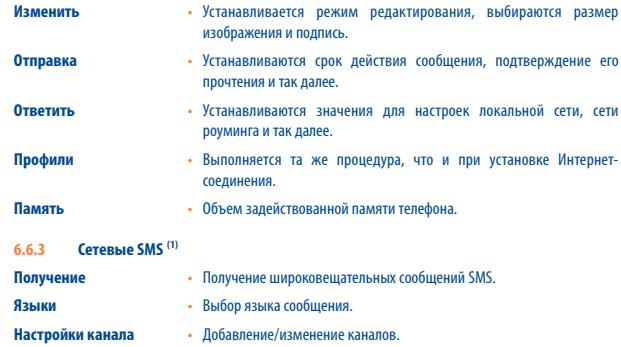

## **7 Телефонная книга ..........................**

## **7.1 Просмотр телефонной книги**

В режиме ожидания нажмите значок  $\frac{38}{18}$ , чтобы открыть телефонную книгу.

В распоряжении абонента есть 4 телефонные книги:

Ħ общая,

- 闻 телефонная книга на SIM-карте,
- ĨΑ телефонная книга в памяти телефона,

æ группа.

Помимо перечисленных телефонных книг, можно создать до 5 групп (в каждой не более 100 записей).

#### **Поиск имени в телефонной книге**

Отыскать нужное имя можно, набрав первую и последующие буквы.

#### **Чтение записи**

Выберите имя в телефонной книге, затем нажмите на него, чтобы прочитать запись.

#### <span id="page-17-0"></span>**Отправка электронной визитной карточки по Bluetooth**

Выберите визитку для отправки, нажав "**Опции\Отправить визитку\Через Bluetooth**".

#### **Осуществление вызова**

Выбрав имя абонента, нажмите "Набрать" в списке "Опции" или нажмите среднюю зону светодиодной панели. Если для этого абонента указано несколько номеров, выберите нужный номер из списка (мобильный, домашний, офисный, и т.д.) используя кнопку  $\triangle$ .

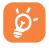

Используя специальное программное обеспечение, можно отправить данные телефонной книги и органайзера на компьютер или получить аналогичные данные из компьютера.

## **7.2 Создание записи**

Выберите телефонную книгу, в которой необходимо создать запись, нажмите функциональную кнопку "**Опции**", выберите "**Создать файл**", затем .

При создании новой записи в телефонной книге необходимо заполнить хотя бы одно из следующих полей:  $\beta$  Имя,  $\beta$  Фамилия,  $\mathfrak{B}$  Группа,  $\beta$  Мобильный,  $\mathfrak{a}$  Домашний,  $\mathfrak{b}$  Звонок, Изображение,  $\blacksquare$  Видео,  $\blacksquare$  Работа,  $\Box$  Факс,  $\heartsuit$  E-mail,  $\blacksquare$  День рождения,  $\blacksquare$  Компания, **Адрес URL.** 

Переходить от одного поля к другому можно, нажимая кнопку  $\overline{\phantom{a}}$ .

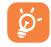

Если телефон используется за границей, храните номера в телефонных книгах в международном формате: "+" с последующим кодом страны (см. стр. 21).

## **7.3 Доступные опции**

Для записей из телефонной книги на SIM-карте, из общей телефонной книги и из группы доступны следующие функции.

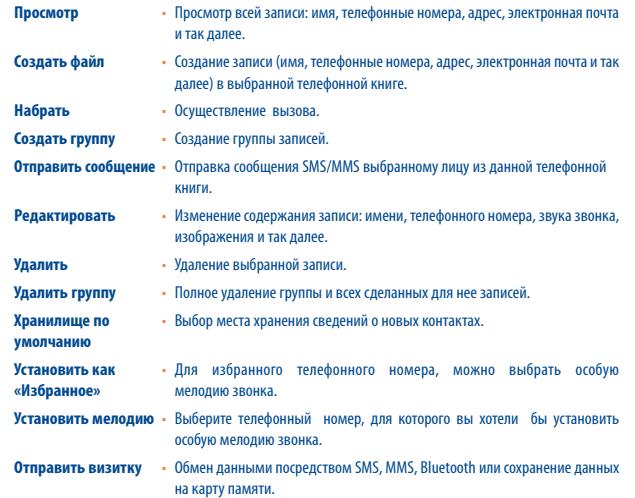

<span id="page-18-0"></span>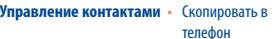

**Управление контактами** • Скопировать в Копирование файла из телефонной книги SIMкарты в память телефона и наоборот.

 • Скопировать все Копирование всей телефонной книги на SIMкарту или в общую телефонную книгу (только при наличии достаточного объема свободной памяти).

- Удалить все Удаление всех записей из выбранной телефонной книги.
- Мой номер Запись, изменение или отправка собственного номера SMS-сообщением.
- Состояние памяти Сведения об объеме занятой и свободной памяти SIM-карты и телефонной книги.
- Формат отображения Выбор формата отображения имени в телефонной книге.

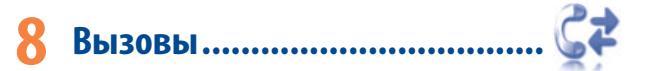

### **8.1 Память вызовов**

Для доступа к памяти вызовов нажмите  $\mathbb{C}\vec{\bm{z}}$  или левую зону светодиодной панели в режиме набора номера. Выберите значок необходимого списка:

- Ēx Пропущенные вызовы
- Исходящие вызовы (повторный набор)
- Отвеченные вызовы

Выберите номер в памяти вызовов и нажмите "**Опции**", чтобы **Просмотр** подробности вызовов, **Создать SMS/MMS**, **Сохранить** или **Удалить** выбранный номер или очистить весь список вызовов (**Удалить все**).

## **8.2 Мои номера**

Введите или измените свой номер телефона или номер доступа к голосовой почте и подтвердите нажатием. Собственный номер телефона обычно записан на SIM-карте.

## **8.3 Биллинг**

С помощью этой функции можно обращаться к различным элементам.

- **Стоимость** Просмотр общей стоимости платных вызовов, изменение или сброс счетчика, ввод стоимости единицы услуги связи в выбранной валюте.
- **Продолжительность**  Просмотр общей продолжительности исходящих вызовов и сброс счетчика.

**Счетчик GPRS** • Управление платными услугами передачи данных (в килобайтах).

 $37$ (1) Свяжитесь с оператором своей сотовой сети, чтобы проверить наличие этой функции.

## С помощью этой функции можно обращаться к различным опциям.

#### **8.4.1 Ожидание вызова**

**8.4 Настройки** (1)

Включение/выключение звукового сигнала оповещения о втором входящем звонке.

#### **8.4.2 Переадресация**

Активация, отмена или проверка состояния переадресации вызова на голосовую почту или на указанный номер телефона. Доступно несколько видов переадресации.

- Безусловная: постоянная переадресация всех входящих вызовов. При этом на дисплее отображается значок ...
- Условная: если линия занята, если нет ответа на звонок, если абонент находится вне зоны действия сети.
- Если линия занята, нет ответа или абонент вне зоны действия сети.

### **8.4.3 Запрет вызовов**

Можно включить или выключить запрет на входящие или исходящие вызовы. Доступно несколько вариантов.

- **Исходящие** Возможны следующие варианты.
- Все вызовы Блокируются все исходящие вызовы.
- Все вызовы, кроме Все исходящие вызовы, за исключением тех, что выполняются номеров с SIM-карты на номера, записанные в телефонной книге на SIM-карте, блокируются.
- Международные Блокируются все исходящие международные вызовы.
- Кроме внутренних Блокируются все исходящие международные вызовы, за исключением, выполняемых в стране подписки.
- **Входящие** Возможны следующие варианты.
- Все вызовы Блокируются все входящие вызовы.

**запрещенные**

- Все вызовы, кроме Все входящие вызовы, за исключением поступающих с номеров. номеров с SIM-карты записанных в телефонной книге на SIM-карте, блокируются.
- Роуминг Вхоляшие звонки блокируются, если абонент нахолится за рубежом.
- **Отменить все** Отменяются все запрещенные вызовы.
	-
- **Изменить пароль** Изменяется исходный пароль для активации блокировки вызовов.
- **8.4.4 ID абонента**

Задается при подключении к сети/скрытии номера/отправке номера.

**8.4.5 Переключение линий (1)**

#### Переключение линий 1 и 2.

**8.4.6 Автодозвон**

Можно включить или выключить функцию автоматического дозвона абоненту, с которым не удалось связаться с первой попытки.

<span id="page-19-0"></span>**Периодичность** • Включение, выключение, установка периодичности звукового сигнала, во время вызова (укажите периодичность и подтвердите нажатием).

<sup>(1)</sup> Зависит от используемой SIM-карты.

## <span id="page-20-0"></span>**9 Мультимедийные приложения ......**

## **9.1 Музыкальный плеер** (1) **..............................................**

Получить доступ к этой функции можно, выбрав на главном экране пункт "**Музыкальный плеер**". Это приложение обеспечивает целый ряд функциональных возможностей для управления музыкальными файлами телефона и карты памяти.

Доступ к музыкальным файлам можно осуществлять одним из следующих способов.

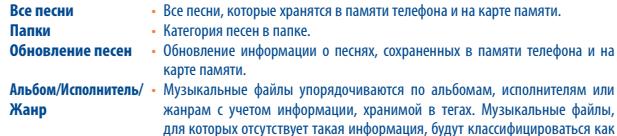

**Избранное** • Можно добавить любимые песни в список "**Избранное**", удерживая нажатой клавишу во время воспроизведения музыки (не более 100 песен).

Для управления музыкальным проигрывателем используйте следующие клавиши.

"**Неизвестные файлы**".

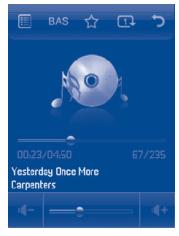

#### (1) На экране музыкального проигрывателя отображается только текст музыкальных файлов в формате mp3.

Ниже перечислены доступные варианты.

- Установка уровня громкости
- Меню параметров музыкального проигрывателя
- Перемещение текущей песни в «Избранное»
- Переключение эквалайзера
- Изменение режима воспроизведения
- Возврат в основное меню

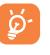

 Функции воспроизведения/паузы и перемотки вперед/назад для музыкального проигрывателя можно активировать на светодиодной сенсорной панели (см. "Дополнительный ввод").

#### **9.1.1 Настройки**

При нажатии можно получить доступ к следующим параметрам.

- **Режим воспроизведения** "Обычный", "Повторять песню", "Повторять все", "Вразброс" и "Повторять вразброс". Режим можно также настроить, нажав клавишу во время воспроизведения музыки.
- **Эквалайзер** В телефоне заданы настройки для различных музыкальных стилей. Настройку можно выполнить, нажав клавишу во время воспроизведения музыки.
- **Воспроизведение**  В режиме воспроизведения можно выбрать воспроизведение в **через Bluetooth** телефоне и стерео воспроизведение через BT устройство.
- **Дисплей** Отображение визуальных эффектов, сведений о песне или слов.

**9.1.2 Воспроизведение с текстами песен**

Слова песен могут отображаться синхронно с музыкой.

## <span id="page-21-0"></span>**9.2 Просмотр ...................................................................**

В этой папке находятся все изображения, находящиеся в телефоне в папках "**Мои работы**" и "**Изображения**", эти файлы можно отобразить в виде списка, слайд-шоу или эскизов, а так же установить в качестве обоев, заставки экрана, дисплея включения/выключения, ID контакта или отправить в сообщении MMS, по электронной почте или через Bluetooth.

**9.3 Радио ..........................................................................**

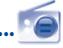

Телефон оснащен радио (1) с функциональностью RDS. Можно использовать данное устройство как обычное радио с сохраненными каналами. Если устройство настроено на радиостанцию, предлагающую услугу Visual Radio, можно также вывести на дисплей визуальную информацию, относящуюся к радиопрограмме. Можно слушать радио, одновременно работая с другими приложениями.

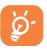

Чтобы послушать радио, воспользуйтесь гарнитурой, которая при подключении работает в качестве антенны.

#### **Доступные варианты**

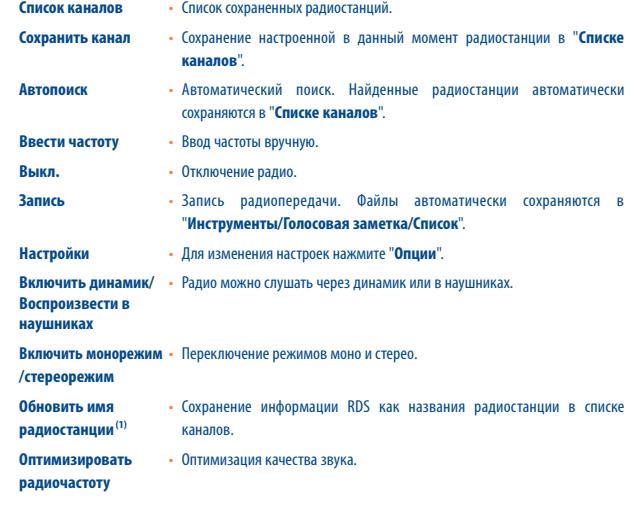

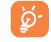

Нажмите "**Опции**", чтобы перейти в режим "**Ручная настройка**". Для перехода к предыдущей/последующей радиостанции нажимайте  $\blacktriangleleft$  **N** или левую и среднюю зоны светодиодной панели в режиме радио.

<sup>(1)</sup> Качество радиосигнала зависит от зоны охвата радиостанции в данной местности.

# <span id="page-22-0"></span>**10 Интернет ......................................**

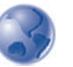

## **10.1 Интернет**

**10.1.1 Домашняя страница**

Запуск Интернет-браузера с домашней страницы, указанной в профиле по умолчанию.

**10.1.2 Закладки**

Доступ к избранным Интернет-сайтам.

**10.1.3 Перейти по адресу URL**

Ввод URL-адреса веб-сайта.

**10.1.4 Открыть файл**

Загрузка сохраненной веб-страницы с помощью Медиа-альбома.

#### **10.1.5 Последние страницы**

Информация о последних посещенных страницах.

#### **10.1.6 Автономные страницы**

Просмотр страниц, доступных в автономном режиме.

#### **10.1.7 Профили**

Настройка доступа к веб-страницам.

## **10.2 Погода (1)**

Телефон оснащен функцией, позволяющей получать прогноз погоды для выбранных городов на ближайшие 3 дня.

Чтобы получить доступ к этой функции, на главном экране выберите .

При этом можно **просматривать** список городов, **добавить** или **удалить** город, **выделить один из городов как избранный**.

Для просмотра сведений о погоде в других городах нажимайте кнопку  $\triangle$  вверх или вниз.

Для просмотра сведений о погоде в полноэкранном режиме выберите "Просмотреть" в меню "Опции".

#### **Доступные варианты**

**Дополнительная** Поиск дополнительных сведений о погоде в интерактивном режиме. **информация Прогноз погоды** Вывод на дисплей прогноза погоды на ближайшие 3 дня. **Обновить** Обновление сведений о погоде. **Мои города** Просмотр списка городов, ввод нового города, выбор города по умолчанию, и т.д., открыв "Мои **города\опции**". **Настройки** Настройка устройства, режима обновления и настройки сети.

(1) Подключение данной услуги может повлечь за собой дополнительные расходы на поддержание обмена данными в сети. Дополнительная плата может также взиматься при нахождении абонента в роуминге.

## <span id="page-23-0"></span>Развлечения......

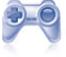

Здесь хранятся все электронные книги (только в форматах .txt и .pdb). Читая книгу, можно добавлять заклалки или перехолить к опрелеленным отрывкам текста при помощи поиска слов или фраз (Опции\Поиск, Опции\Перейти к).

#### Лоступные варианты

Открытие выбранной книги. **Открыть** Вывол на лисплей полной информации о книге (название, размер и формат). Свеления о книге Удаление выбранной книги. **Улапить Улалить все** Упаление всех книг CONTHOORATH Сортировка книг по названию, типу, времени записи или размеру Настройка шрифта, режима просмотра, формата отображения, выбор места Основные настройки хранения и так далее. Список клавиш быстрого доступа. Помошь

#### $11.2$

 $11.2.1$ **Загрузить** 

Выберите "Java", чтобы открыть приложения.

#### Настройки  $1122$

Меню "Java" позволяет управлять настройками Java. Злесь можно настроить Java аулио сеть, а также определить, какой объем локальной памяти доступен.

#### $11.2.3$ Загрузка приложений Java

Загрузить новые приложения Јауа™ можно при помощи меню "**Jaya**". Лля этого выберите "**Загрузить**" в меню "Опции". При этом на лисплее отобразится список лоступных веб-заклалок, связанных с загружаемым приложением.

Выберите полхоляшую заклалку лля перехола к нужной веб-странице.

#### Заявление об освобождении от ответственности

Загрузка или запуск приложений не поврелит и не внесет изменений в уже установленное на мобильном телефоне программное обеспечение, предназначенное для поддержки технологии lava<sup>TM</sup>

KOMПАНИЯ TCT Mobile Limited и ее филиалы снимают с себя всю ответственность и не гарантируют работоспособность программного обеспечения или приложений, загруженных в телефон в процессе эксплуатации. То же касается любых приложений, не являющихся частью программного обеспечения. встроенного в телефон на момент покупки.

Покупатель берет на себя весь риск утраты, повреждения или поломки телефонного аппарата или программного обеспечения, а также риск возникновения любых поврежлений или послелствий в результате использования полобных приложений. В случае, когла оговоренные приложения/ программное обеспечение или послелующая настройка любой из функций аппарата утеряны или затруднены вследствие замены/ремонта телефона, владельцу телефонного аппарата необходимо повторить лействия по загрузке или настройке. Компания TCT Mobile Limited и ее филиалы не лают никаких гарантий и снимают с себя всю ответственность, если повторение указанных лействий повлечет за собой лополнительные материальные расхолы.

# <span id="page-24-0"></span>**12 Камера .........**

Данный мобильный телефон оснащен фотокамерой, позволяющей делать фотографии и видеозаписи, которые можно использовать следующим образом:

- хранить в разделе "**Медиа-альбом**";
- отправлять в виде сообщений MMS на мобильные телефоны или адреса электронной почты;
- использовать для настройки главного экрана (см. стр. 61);
- выбирать в качестве заставки для входящих звонков от лиц, внесенных в телефонную книгу;
- переносить на компьютер с помощью кабеля данных или карты памяти microSD;
- изменять фотографии, добавляя рамки (см. стр. 49).

## **12.1 Доступ**

Чтобы получить доступ к функциям фотоаппарата, на главном экране нажмите кнопку .

## **12.2 Фотоаппарат**

#### **12.2.1 Съемка, сохранение или удаление фотографий**

Экран играет роль видоискателя. Наведите телефон на интересующий объект и нажмите среднюю зону светодиодной панели или видоискатель, чтобы выполнить съемку. Полученное изображение будет автоматически сохранено. Если вы не хотите сохранять снятый кадр, можно сразу удалить его, нажав левую функциональную клавишу "**Удалить**".

#### **12.2.2 Настройки в режиме кадрирования**

Прежде чем выполнять фотосъемку, можно настроить ряд параметров, используя функциональные клавиши.

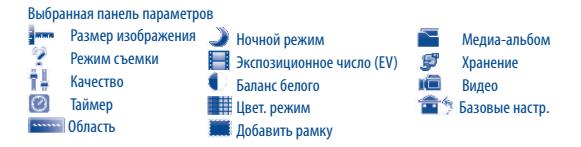

Находясь в режиме фотосъемки, нажмите функциональную клавишу "**Опции**", чтобы получить доступ к функциям "**Размер изображения**", "**Режим съемки**", "**Качество**", "**Таймер**", "**Область**", "**Ночной режим**", "**Экспозиционное число (EV)**", "**Баланс белого**", "**Цвет. режим**", "**Добавить рамку**", а также к функциям:

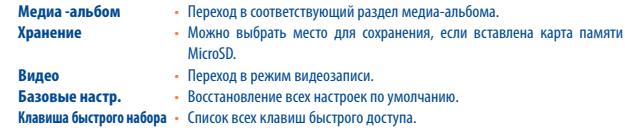

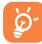

Для скрытия/отображения панели параметров нажмите **.......** для настройки параметров нажимайте соответствующие значки, для прокрутки значков используйте кнопки со стрелками вверх/вниз

#### **12.2.3 Возможные действия после фотосъемки**

На фотографии отображаются четыре прозрачных значка.

- : Отправить сообщением
- : Через Bluetooth
- : Установить для записи в телефонной книге
- : Установить в качестве обоев

#### **12.2.4 Изменение изображений**

После съемки фотографии выберите "**Медиа-альбом\Мои работы**" и нажмите "**Изменить**".

## <span id="page-25-0"></span>**12.3 Видео**

Можно записывать видеоролики любой продолжительности, пока не сядет аккумулятор или не закончится свободная память.

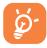

Настоятельно рекомендуем хранить фотографии не в папке по умолчанию, а на **карте памяти**.

#### **12.3.1 Рамка**

При включении функции "**Видео**" запускается режим кадрирования. Используйте экран телефона в качестве видоискателя. Нажмите функциональную кнопку "**Опции**" для настройки параметров **Баланс белого**, **Экспозиционное число (EV)**, **Ночной режим**, **Область**, **Качество**, **Продолжительность записи**, **Аудио**, **Цветовой режим**, **Хранение**, открытия раздела "**Медиа-альбом/Видео**" или восстановления стандартных значений.

#### **12.3.2 Режим записи**

Указав все настройки, можно приступать к записи видео, для чего необходимо нажать среднюю зону светодиодной панели.

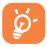

Если во время записи поступит входящий вызов, запись будет остановлена и появится сообщение, спрашивающее о необходимости сохранить отснятый материал.

#### **12.3.3 Режим воспроизведения**

В списке "**Видео**" нажмите "**Опции**", чтобы просмотреть видео или отправить его в виде сообщения MMS, по электронной почте или через Bluetooth

## **13 Режимы........................................**

В этом меню можно настроить звонки для различных событий и ситуаций.

## **13.1 Общее**

Чтобы изменить звуковые настройки, нажмите "**Опции**" и выберите пункт "**Редактировать**" появится список следующих функций, который можно просматривать с помощью клавиш  $\blacklozenge$ .

- Выберите мелодию из списка с помощью клавиши  $\hat{\phantom{a}}$ , а затем подтвердите выбор, нажав  $C<sub>1</sub>$  (см. стр. 40).
- Режим (обычный, дискретный, вибрация...). Для телефона можно установить разные режимы звонка: обычный, дискретный (звуковой сигнал), виброзвонок (отключение всех звуков, кроме сигнала будильника), виброзвонок и мелодия, мелодия после виброзвонка, дискретный сигнал и виброзвонок, беззвучный режим (отключение всех звуков, кроме сигнала будильника, отображается значок ). Мелодии звучат с возрастающей громкостью.

**Настойка громкости с помощью клавиш**.

Выбор звука нажатия клавиш.

- Выбор мелодии для нового входящего сообщения.
- Выбор мелодии для будильника или напоминания.
- Звук при включении.
- **СЕР Звук при выключении.**

## <span id="page-26-0"></span>**13.2 Без звука**

Этот режим предполагает отключение всех звуков, даже сигналов уведомления.

## **13.3 На улице (громко)**

Этот режим предназначен для использования на улице, когда звонок должен быть громким.

## **13.4 Встреча**

В этом случае телефон вибрирует, регистрируя новое событие, но не издает никаких звуков, за исключением сигналов будильника.

## **13.5 В самолёте**

Этот режим можно использовать для продления режима ожидания, однако блокируются функции голосового вызова, Bluetooth и обмена сообщениями.

# **14 Медиа-альбом**

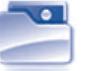

Медиа-альбом обеспечивает доступ ко всем звуковым и графическим файлам, хранящимся в телефоне.

## **14.1 Аудио**

Можно выбрать звуковое сопровождение для включения и выключения экрана, входящих звонков, уведомлений о сообщениях, сигналов будильника и напоминаний органайзера итд.

Альбом "**Аудио**" содержит следующие папки (1).

- Музыка: полный список музыкальных композиций.
- Мелодии: мелодии, которые можно установить в качестве звонка.
- Записанные: все записанные звуковые файлы.
- Общая: все аудиофайлы, хранящиеся в телефоне или на карте памяти.

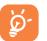

DRM: функция управления авторскими правами на цифровую информацию позволяет воспроизводить аудиофайлы и просматривать изображения, не нарушая авторских прав. Файлы, для которых действует счетчик DRM, и файлы, права на использование которых закончились, не воспроизводятся автоматически при прокрутке списка.

## **14.2 Изображения**

Можно выбрать изображение или фотографию в качестве обоев или заставки включения/выключения экрана или установить для определенной записи в телефонной книге.

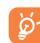

Изображения перечислены в алфавитном порядке.

## **14.3 Видео**

Альбом "**Видео**" содержит все видеоролики, записанные пользователем, изначально встроенные в телефон и загруженные в телефон или на карту памяти.

Здесь содержатся все видео клипы, находящиеся в памяти телефона и на карте памяти, которые можно **воспроизвести**, **отправить** (по **MMS** (2) или через **Bluetooth**), **удалить**, **удалить все**, **переименовать**, **сортировать** (по имени, типу, времени или размеру), **Скопировать** или **переместить**, а также загружать/создать новые видео клипы.

- Названия папок со встроенными роликами менять нельзя. Однако в некоторых случаях элементы подобных папок можно изменять, удалять или добавлять.
- Зависит от используемого оператора сети.

## <span id="page-27-0"></span>**14.4 Мои работы**

В этом альбоме хранятся все фотографии, выполненные с помощью мобильного телефона.

## **14.5 Неизвестные**

Здесь хранятся файлы в неподдерживаемых форматах.

## **14.6 EBook**

Здесь хранятся все электронные книги (только в форматах .txt и .pdb).

## **14.7 Карта памяти**

Доступ ко всем файлам, хранящимся на карте памяти.

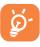

Если карта памяти вставляется в первый раз, телефон выполнит ее сканирование и создаст стандартную структуру папок.

## **Установка и извлечение карты памяти**

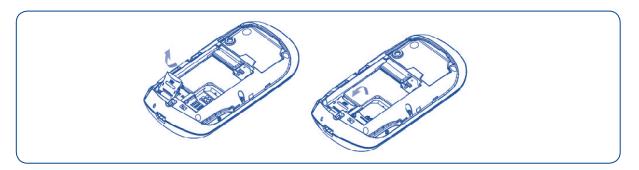

Снимите заднюю крышку и выньте аккумулятор, сдвиньте и поднимите крышку разъема, аккуратно вставьте карту MicroSD в разъем, закройте и задвиньте крышку разъема.

#### **Доступные варианты**

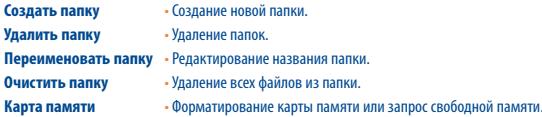

## **14.8 Управление аудио- и видеозаписями, изображениями и Работами**

В зависимости от выбранного пункта меню можно получить доступ к следующим функциям.

- **Просмотр** Просмотр выбранного изображения. Если требуется просмотреть все изображения из папки в режиме слайд-шоу, нажмите и удерживайте кнопку  $\blacklozenge$  на текущем изображении.
- **Воспроизвести** Воспроизведение выбранного видео.
- **Отправить** (1) Отправка аудио/изображения/видео.
- **Удалить** •Удаление выбранного аудио/изображения/видео (не относится ко встроенным файлам).
- **Задать как - Обои,→заставка экрана, заставка включения/выключения; установить для** отдельной записи в телефонной книге.
	- Звук->звонок, сигнал сообщения, заставка включения/выключения; установка для отдельной записи в телефонной книге.
	- $\pm$  Вилео $\rightarrow$ заставка экрана, заставка включения/выключения; установка для отдельной записи в телефонной книге.
- **Изменить** Редактирование изображения (2).
- **Загрузить**  Загрузка новых файлов.

#### **изображение**

- **Переименовать** Переименование аудио/изображения/видео.
- **Сортировать** Сортировка файлов по имени, типу, времени создания, размеру.

(1) Файлы с пометкой пересылать нельзя.

(2) Применимо только к изображениям, которые можно удалить, но не к файлам, защищенным авторскими правами.

<span id="page-28-0"></span>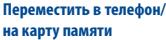

• Перемещение файла из памяти телефона на карту памяти и наоборот.

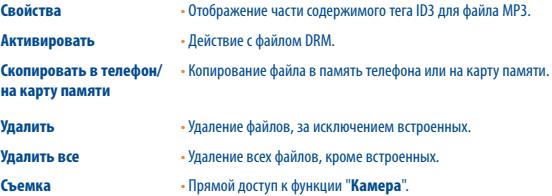

**Показ изображений** • Просмотр изображений в виде списка, слайд-шоу или эскизов.

### **14.9 Форматы и совместимость (1)**

- Звук: mp3, midi, wav, amr
- Изображения: jpg, gif
- Видео: 3gp, M-JPEG

## **14.10 Состояние памяти**

Объем используемой и свободной памяти в телефоне и на карте памяти (при наличии таковой).

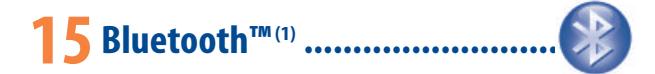

Получить доступ к этой функции можно, выбрав в главном меню пункт "**Bluetooth**". Для использования телефона с устройством Bluetooth необходимо выполнить следующие действия. - Подключите и зарегистрируйте устройство в телефоне.

- Переведите телефон в режим связи с помощью гарнитуры. Только одно аудиоустройство Bluetooth (гарнитура Bluetooth "наушник-микрофон" или автомобильная гарнитура Bluetooth) может быть подключено за раз.

#### **Подключение и регистрация устройства Bluetooth**

Включите функцию Bluetooth, выбрав **Bluetooth\Подключение\Вкл**. Затем откройте меню "**Список устройств**" с устройствами Bluetooth, которые можно подключить, и выберите нужное устройство. Если устройство Bluetooth не имеет клавиатуры, зарегистрируйте его на телефоне, указав стандартный пароль. Если устройство Bluetooth имеет клавиатуру, зарегистрируйте его на телефоне, указав одинаковый пароль в телефоне и в устройстве.

В списке нажмите функциональную клавишу "**Опции**", чтобы подключить/отключить, переименовать устройство, найти новое устройство или уладить неподключенное устройство из списка.

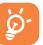

Не забудьте включить устройство Bluetooth и активировать режим подключения, прежде чем устанавливать соединение с телефоном.

<sup>(1)</sup> Настоятельно рекомендуем использовать наушники Bluetooth Alcatel OT-BM82 (моно), проверенные на совместимость с OT-708.

#### <span id="page-29-0"></span>**Доступные функции**

**Передача данных** • Обмен файлами с другим устройством Bluetooth.

**Вызов** •С помощью гарнитуры Bluetooth "наушник-микрофон" можно осуществлять и принимать вызовы. **Прослушивание музыки** • Поддержка профиля A2DP.

**Настройки**

- 
- **Видимость**: выберите, следует ли скрыть телефон ("**Скрывать**") или сделать его доступным для всех Bluetooth-соединений ("**Доступен всем**").
- **Имя телефона**: измените имя телефона, видимое для других устройств.

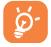

Прежде чем подключить к телефону устройство Bluetooth, обязательно активируйте функцию Bluetooth. Не забывайте, что включенная функция Bluetooth существенно сокращает время работы аккумулятора.

Технология Bluetooth позволяет устанавливать свободное беспроводное соединение между всеми устройствами с поддержкой функции Bluetooth, расположенными в непосредственной близости друг от друга. Убедитесь, что гарнитура Bluetooth "наушник-микрофон" или автомобильная гарнитура Bluetooth и ваш телефон находятся в зоне взаимодействия, а также что для них установлено подходящее значение "**Видимость**".

Данный телефон совместим с протоколами Bluetooth™ версий v1.1, v1.2 и v2.0.

# **16 Прочее..........................................**

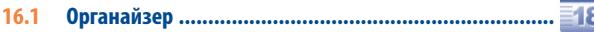

При выборе этого пункта в главном меню откроется календарь на месяц, позволяющий отследить наиболее важные встречи, мероприятия и прочие события. Дни, на которые запланированы события, будут выделены ярким цветом.

#### **Доступные варианты**

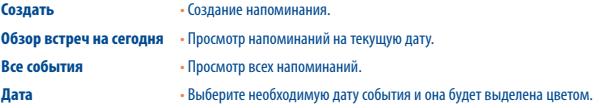

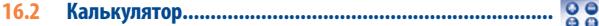

Получить доступ к этой функции можно, выбрав в главном меню пункт "**Калькулятор**".

Ввелите число, выберите тип математической операции, ввелите второе число и нажмите  $\equiv$  чтобы получить результат.

Завершив расчеты, нажмите  $\odot$ , чтобы очистить экран и выполнить следующую операцию.

Для возврата к главному экрану нажмите правую зону или проведите пальцем справа налево по светодиодной панели управления.

## <span id="page-30-0"></span>**16.3 Заметки.........................................................................**

Открыв раздел "**Заметки**" из основного меню, можно создать текстовую или голосовую заметку.

#### **Доступные варианты**

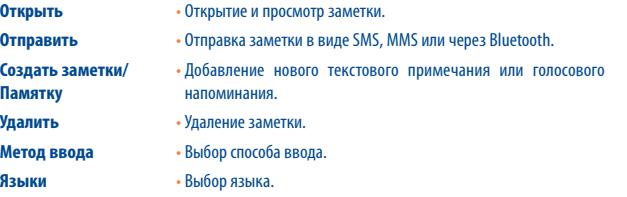

Для голосовой заметки можно выбрать формат (AMR, WAV), качество (высокое/низкое) и место хранения (телефон/карта памяти).

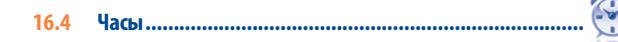

#### **16.4.1 Будильник**

Данный мобильный телефон оснащен функцией будильника с возможностью повторения сигнала. Можно настроить до пяти будильников и задать при необходимости повторение сигнала.

- **Повторять** Можно настроить будильник, чтобы он сработал один раз (по умолчанию)/ ежедневно/в определенные дни.
- **Дремать** Повторение сигнала будильника через определенные промежутки времени. Их продолжительность можно задать в меню "Будильник/Редактировать/Дремать".

#### **16.4.2 Настройки**

Настройка даты и времени в 12 или 24-часовом формате.

Также настройка перехода на летнее/зимнее время.

#### **16.4.3 Мировое время**

В разделе "Мировое время" отображается местное время и время в различных городах. За раз можно просмотреть время в трех городах (**Опции/Установить в качестве моего города**). В общий список можно добавить до 10 новых городов (**Опции/Добавить**).

# <span id="page-31-0"></span>Настройки..........

В главном меню нажмите значок О , а затем выберите нужную функцию для настройки телефона.

#### $17<sub>1</sub>$ Сенсорные настройки

#### Калибровка сенсорной панели 17.1.1

Существует два варианта: светодиодная или жидкокристаллическая сенсорная панель. Для запуска калибровки нажмите любое место сенсорной панели.

#### $17.1.2$ Вибрация при нажатии

Можно включить или выключить вибрацию, возникающую при прикосновении к экрану или светолиолной зоне.

## **Лисплей**

 $17.21$ Главный экран

#### **Обои**

Обои появляются при включении телефона.

В разлеле "Обои" можно заменить станлартное изображение по своему усмотрению.

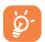

Когда на телефон поступает входящий вызов, сообщение SMS/MMS, оповещение и т.д., на главном экране отображается тип и количество зарегистрированных событий, так что ЛОСТУП К НИМ МОЖНО ПОЛУЧИТЬ НАПОЯМУЮ.

#### **Ractabua**

Если активирована эта функция, то заставка будет появляться через некоторое время после обоев. В качестве заставки можно выбрать изображение, анимацию или вилео

#### Погода (вкл./выкл.)

Отображение или скрытие свелений о поголе на главном экране.

#### $1722$  Tema

Данная функция позволяет настроить графический стиль и цветовую гамму лисплея телефона.

#### Включение/выключение питания (1)  $1723$

Можно выбрать и установить приветственную анимацию или картинку, появляющуюся при включении телефона.

Для экрана выключения можно также задать анимацию или картинку.

17.2.4 Явкость

Можно настроить уровень черного с учетом параметров ЖК-лисплея.

### 17.2.5 Подсветка Можно установить время полсветки экрана

#### Языки<sup>(2)</sup>  $17.3$

Установка языка лля сообщений. При выборе параметра "Автоматический" устанавливается язык домашней сети (если таковая имеется).

#### **Наушники**  $17.4$

Воспроизведение звука (входящих вызовов, сигналов сообщения и будильника...) только в наушниках или в телефоне и наушниках.

Свяжитесь с оператором своей сотовой сети, чтобы проверить наличие этой функции.

Зависит от молели.

## <span id="page-32-0"></span>**17.5 Блокировка экрана**

#### **17.5.1 Автоблокировка**

Автоматическая блокировка экрана и светодиодной панели или блокировка вручную при нажатии кнопки питания  $\bigoplus$  в режиме ожилания

#### **Разблокировка экрана и светодиодной панели**

Нажмите кнопку питания  $\bigcirc$ .

Или нажмите кнопку громкости  $\hat{\phantom{a}}$  - появится окно, требующее подтверждения, выберите кнопку "Нажать", чтобы разблокировать телефон.

#### **17.5.2 Разблокировка перед ответом на звонок**

Можно разблокировать экран перед ответом на вызов.

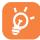

При осуществлении вызова экран блокируется автоматически. В этом случае, прежде чем завершить вызов или указать параметр, нажмите кнопку разблокировки.

### **17.6 Клавиши**

## **17.7 Метод ввода**

См. раздел "Метод ввода латиницей" на стр. 67. В этом телефоне имеют различные методы ввода, в том числе и ввод кириллических и китайских символов. Эти режимы можно использовать для создания коротких сообщений и заполнения телефонной книги.

## **17.8 Словарь**

В словарь можно заносить собственные слова, расширяя тем самым словарный запас, используемый упрощенной системой ввода. С помощью функциональной клавиши "**Опции**" можно добавлять, изменять или удалять слова из словаря.

## **17.9 Безопасность**

- **Активировать PIN-код** Если код защиты SIM-карты активирован, то его необходимо вводить каждый раз при включении телефона.
- **Изменить PIN-код** Изменение PIN-кода.
- **Изменить PIN2-код** •Если код защиты определенных функций SIM-карты активирован (биллинг, стоимость, номер фиксированного набора), то его требуется вводить каждый раз для получения доступа к этим функциям. Возможна замена этого кода на новый (от 4 до 8 цифр).
- **Код активации телефона** •Если код активирован, то его необходимо вводить каждый раз при включении телефона.
- **Изменить код телефона** Изменения кода телефона (по умолчанию 1234).
- **Фиксированные номера** "Блокирование" телефона с целью разрешить звонки только на определенные номера или номера с определенными префиксами. Для включения этой функции требуется код PIN 2.

## <span id="page-33-0"></span>**17.10 Сеть**

#### **Выбор сети**

- Предпочтительные сети Список сетей, подключение к которым осуществляется в порядке очередности.
- Выбрать сеть Выбор сетевого соединения предоставлен пользователю.
- Режим поиска Переключение сетевого соединения между "**Вручную**" и "**Авто**".

#### **Подключение GPRS (1)**

- По запросу  **Активное соединение GPRS устанавливается по требованию.**
- 
- Всегда Соединение GPRS активно всегда.

## **17.11 Параметры подключения**

Набор настроек профиля для обмена сообщениями MMS и подключения WAP.

## **18Эффективное использование телефона ......................................**

## **18.1 Комплект программ для ПК**

Комплект программ для ПК можно бесплатно загрузить с веб-сайта компании. Комплект программ для ПК поддерживает следующие возможности.

- Резервное копирование/восстановление
- • Можно провести резервное копирование данных, хранящихся на телефоне, и при необходимости восстановить их.
- Модем GPRS
	- • Мобильный телефон можно использовать для подключения компьютера к Интернету.
- Индивидуальные настройки мультимедиа
	- • Можно персонализировать мобильный телефон с помощью изображений, анимационных картинок и мелодий.
- Управление музыкой
	- • Можно создавать и передавать списки воспроизведения музыкальных файлов, а также обрабатывать тексты песен.
- Обмен сообщениями
	- • Можно легко создавать сообщения SMS/MMS на компьютере и передавать их в телефон.

#### **Поддерживаемые операционные системы**

- Windows 2000/XP/Vista

## <span id="page-34-0"></span>9 Метод ввода латиницей/таблица

Для написания сообщений существует два режима ввода:

- обычный
- упрощенный в режиме Zi.

## **Обычный**

Этот режим позволяет вводить текст, выбирая отдельные буквы или последовательности символов.

## **Упрощенный в режиме Zi**

Этот режим ускоряет ввол текста

Слово будет меняться при каждом последующем нажатии клавиш. По мере продолжения ввода слово также будет меняться.

## Стандартная визуальная клавиатура

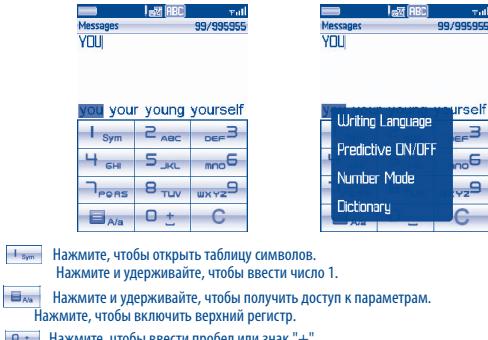

<u>о:</u> Нажмите, чтобы ввести пробел или знак "+"<br>Нажмите и удерживайте, чтобы ввести число 0.

 $C$  Улалить

Для определенных языков, таких как китайский, см. специальную инструкции по вводу.

## <span id="page-35-0"></span>**Таблица символов**

Нажмите клавишу  $\Box$  чтобы открыть таблицу символов; курсор устанавливается в центре. Выберите нужный символ и подтвердите его.

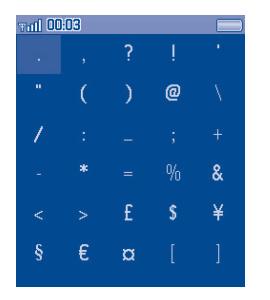

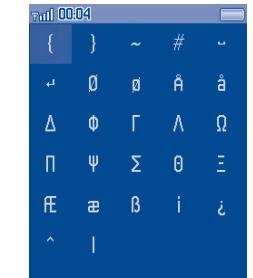

## **• Гарантия на телефон.**

На данный телефон дается гарантия отсутствия дефектов при условии нормальной эксплуатации в течение гарантийного срока, длящегося двенадцать (12) месяцев <sup>(1)</sup> со дня покупки, указанного в счете.

Эта гарантия также распространяется на аккумуляторы<sup>23</sup> и аксессуары, входящие в комплект телефона, однако гарантийный срок для них составляет шесть (6) месяцев (1) со дня покупки, указанного в счете. В случае обнаружения дефекта, нарушающего нормальную работу телефона, следует незамедлительно проинформировать своего поставщика и передать ему телефон вместе с оригиналом счета.

Поставщик, по своему усмотрению, заменит или отремонтирует телефон или его часть, которая будет признана дефектной. На отремонтированный телефон или аксессуар распространяется месячная гарантия(1) на отсутствие аналогичного дефекта. Ремонт или замена могут выполняться с использованием восстановленных деталей, равнозначных по функциональности вышедшим из строя.

Настоящая гарантия покрывает только стоимость деталей и работ, но не распространяется на все остальные затраты.

Гарантия не применяется, если повреждение телефона и/или аксессуаров было вызвано следующими или аналогичными причинами:

- 1) несоблюдением инструкций по эксплуатации или установке, а также несоблюдением технических норм и правил безопасности, действующих в стране использования;
- 2) подключением к оборудованию, не поставляемому или не рекомендованному TCT Mobile Limited;

(1) Гарантийный срок может варьироваться в зависимости от страны.

(2) Срок службы заряжаемого аккумулятора для мобильного телефона (с учетом времени работы в режиме разговора, времени ожидания и общего срока службы) зависит от условий его хранения и эксплуатации, а также от сетевых конфигураций. Аккумуляторы считаются расходными деталями и, согласно спецификациям, обеспечивают оптимальное качество работы мобильного телефона в течение первых шести месяцев после покупки, примерно в рамках 200 циклов зарядки.

- <span id="page-36-0"></span>молификацией или ремонтом, которые выполнены лицами, не имеющими разрешения TCT Mobile Limited ee dunuanor unu noctariuuka:
- плохой поголой уларами молнии пожарами избыточной влажностью проникновением  $\Lambda$ жилкости пишевых пролуктов или химических веществ загрузкой файлов авариями повышением напряжения, коррозией, окислением и проч.:

Телефоны с улаленными или исправленными этикетками и серийными номерами (IMEI) гарантийному обслуживанию не поллежат.

Кроме этой напечатанной ограниченной гарантии или обязательной гарантии по имеющемуся законодательству, компания не дает никаких прямых или подразумеваемых гарантий, выраженных В УСТНОМ ИЛИ ПИСЬМЕННОМ ВИЛЕ.

Ни при каких обстоятельствах компания TCT Mobile Limited и ее филиалы не булут нести ответственность за любые побочные или косвенные убытки какого-либо типа, включая, но не ограничиваясь коммерческими убытками, при условии, что отказ от возмешения этих убытков соответствует действующему законодательству. В некоторых государствах и странах законодательство не допускает ограничений на побочные или косвенные убытки или отказов от ответственности за них, а также ограничений на подразумеваемые гарантии, поэтому вышеизложенные ограничения могут вас не затрагивать.

# **71 Аксессуары**<sup>(1)</sup> .................

Мобильные телефоны Alcatel стандарта GSM последнего поколения имеют встроенную функцию громкой связи, которая позволяет разговаривать по телефону на расстоянии, например, положив его на стол. Для тех, кто предпочитает сохранять конфиденциальность своих телефонных разговоров. выпускаются специальные гарнитуры "наушник-микрофон".

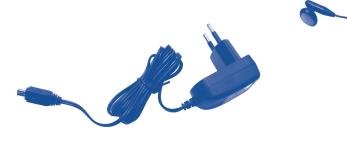

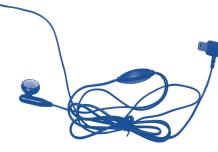

Стандартное зарядное устройство

Стереонаушники

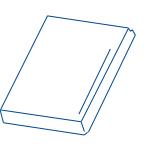

**AKKVMVJATOD** 

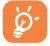

Используйте свой телефон только с аккумуляторами, зарялными устройствами или аксессуарами Alcatel, совместимыми с ланной молелью.

Иллюстрации приведены только в качестве примера.

## <span id="page-37-0"></span>77 Возможные неисправности и их

Прежде, чем обратиться в отлел послепролажного обслуживания, попытайтесь решить проблему самостоятельно.

- Рекомендуется время от времени выключать телефон, чтобы улучшить его работу.
- Для оптимальной работы аккумулятора рекомендуется всегда заряжать его полностью (
- Старайтесь не хранить большие объемы данных в телефоне, так как это может снизить эффективность его работы.

А также предпримите следующие шаги.

#### Мобильный телефон не включается

- Нажмите и улерживайте кнопку  $\bigodot$ . пока телефон не включится.
- Проверьте, заряжен ли аккумулятор.
- Проверьте контакты аккумулятора, снимите и снова установите его, а затем попытайтесь еще раз включить телефон.

#### Телефон не реагирует на действия в течение нескольких минут

- Нажмите кнопку  $\ominus$
- Извлеките аккумулятор и снова вставьте его в телефон, включите телефон

#### Надписи на дисплее трудно читать

- Очистите поверхность экрана.
- Соблюдайте рекомендованные условия эксплуатации телефона.

#### Телефон неожиданно отключается

- Проверьте, блокируется ли сенсорная панель, если вы долго не пользуетесь телефоном.
- Проверьте, заряжен ли аккумулятор.

#### Аккумулятор мобильного телефона плохо заряжается

- Не разряжайте аккумулятор полностью, иначе инликатор начнет мигать лишь через несколько минут после начала зарядки, а сама зарядка будет сопровождаться тихим свистящим звуком.
- Убедитесь, что зарядка проходит в нормальных условиях (от 0 °С до +40 °С).
- Проверьте, вставлен ли аккумулятор. Аккумулятор нужно устанавливать до подключения зарядного устройства
- Пользуйтесь зарялным устройством и аккумулятором Alcatel.
- Нахолясь за границей, проверьте совместимость телефона с электрическим напряжением в сети.

#### Телефон не подключается к сети

- Попытайтесь подключиться к сети из другого места.
- Выясните зону покрытия у своего оператора.
- Проверьте у оператора годность своей SIM-карты.
- Попытайтесь подключиться к доступной сети вручную (см. стр. 65).
- Если сеть в данный момент перегружена, попытайтесь подключиться к ней чуть позже.

#### Ошибка SIM-карты

- Убелитесь что SIM-карта установлена правильно (см. стр. 17)
- Выясните у оператора, совместима ли ваша SIM-карта со станлартом 3V. Эта молель телефона не поддерживает старые карты 5V.
- Посмотрите, нет ли видимых признаков повреждения или царапин на микросхеме вашей SIMкарты.

#### Невозможно слелать исходящий вызов

- Убедитесь, что набран правильный номер и нажмите клавишу и са
- Если вы делаете международный вызов, проверьте код страны и города.
- Убедитесь, что ваш телефон подключен к сети и что сеть доступна и не перегружена.
- Проверьте условия контракта с оператором (уровень кредита, срок годности SIM-карты и т.д.).
- Проверьте, не заблокированы ли исхоляцие вызовы (см. стр. 37).

#### **Невозможно принять входящий вызов**

- Убедитесь, что ваш телефон включен, подключен к сети и что сеть доступна и не перегружена.
- Проверьте условия контракта с оператором (уровень кредита, срок годности SIM-карты и т.д.).
- Проверьте, не включена ли переадресация входящих вызовов (см. стр. 38).
- Проверьте, не заблокированы ли у вас некоторые типы вызовов.

#### **При приеме входящего вызова на экране не появляется имя вызывающего абонента**

- Проверьте, подписались ли вы на эту услугу у своего оператора.
- У вашего собеседника включен антиопределитель.

#### **Плохое качество голосовой связи**

- Отрегулируйте громкость во время вызова с помощью кнопки
- Проверьте индикатор мощности принимаемого сигнала.

#### **Невозможно получить доступ к функциям, описанным в данном руководстве**

- Проверьте, включены ли эти функции в контракт, заключенный с оператором.
- Посмотрите, не нужен ли для данной функции аксессуар Alcatel.

#### **Номер, выбранный в телефонной книге, не набирается**

- Убедитесь, что номер в телефонной книге записан правильно.
- Если вы звоните в другую страну, проверьте, не забыли ли вы набрать код этой страны.

#### **Невозможно создать новую запись в телефонной книге**

• Проверьте, не переполнена ли телефонная книга на SIM-карте. Если она переполнена, сотрите несколько номеров или перенесите их в память телефона (в профессиональный или личный справочник).

### **Собеседники не могут оставить для меня сообщение в системе голосовой почты**

• Свяжитесь с оператором своей сотовой сети, чтобы проверить наличие этой услуги.

#### **Нет доступа к системе голосовой почты**

- Посмотрите, правильно ли указан номер голосовой почты в разделе "**Мои номера**".
- Если сеть в данный момент перегружена, повторите попытку чуть позже.

### **Невозможно отправить и принять сообщения MMS, Vox MMS**

- Проверьте, не переполнена ли память вашего телефона.
- Свяжитесь с оператором сети и проверьте доступность этой услуги и параметры MMS (см. стр. 28).
- Проверьте у оператора номер сервисного центра и профиль MMS.
- Сервисный центр может быть перегружен. Попытайтесь отправить сообщение чуть позже.

## **В режиме ожидания на экране появляется значок**

• На SIM-карту сохранено слишком много сообщений SMS; удалите некоторые из них или перенесите их в память телефона.

#### **Отображается сообщение "Нет сервиса"**

• Вы находитесь вне зоны покрытия сети.

#### **Трижды введен неверный PIN-код**

• Свяжитесь с оператором и получите у него PUK-код (персональный код разблокирования).

#### **Не удается подключить телефон к компьютеру**

- Вначале установите комплект программ Alcatel для ПК.
- Включите функцию "Установить подключение" и выполните установку.
- Проверьте, соответствует ли компьютер установочным требованиям комплекта программ Alcatel для ПК.

#### **Не удается загрузить новые файлы**

- Проверьте наличие свободного места.
- Удалите некоторые файлы.
- Выберите в качестве места хранения загруженных файлов карту памяти MicroSD.
- Уточните статус своей абонентской подписки у оператора.

#### **Другие пользователи не могут подключиться к телефону по Bluetooth**

• Убедитесь, что функция Bluetooth включена и мобильный телефон виден другим пользователям (см. стр. 56).

#### **Телефон не включается и не реагирует на команды**

- Проверьте, не разряжен ли аккумулятор и нет ли на нем видимых повреждений.
- Извлеките аккумулятор и **SIM-карту**, снова установите их и попытайтесь включить телефон.
- Олновременно нажмите и улерживайте кнопку  $\blacktriangle$  и  $\ominus$  кнопку ответа на вызов, затем нажмите  $\kappa$ нопку  $\blacktriangle$ , чтобы сбросить все настройки. (1)

#### **Сенсорный объектив не работает**

• Нажмите и удерживайте кнопку питания, чтобы перейти в профиль, затем нажмите и удерживайте кнопку увеличения громкости, чтобы приступить к калибровке жидкокристаллической панели, или кнопку уменьшения громкости, чтобы приступить к калибровке светодиодной панели.

#### **Как продлить срок работы от аккумулятора**

- Убелитесь, что соблюдаются рекомендации по полной зарядке аккумулятора (не менее 3 часов).
- После частичной зарядки показания индикатора могут быть неточными. Подождите примерно 20 минут, чтобы увидеть истинный уровень заряженности аккумулятора.
- Настройте подсветку на включение только по запросу.
- Обновляйте сведения о погоде вручную и только при необходимости или максимально увеличьте интервал автоматической проверки.
- Закрывайте приложения Java, работающие в фоновом режиме, если вы не пользуетесь ими в течение длительного времени.
- $\cdot$  Отключайте функцию Bluetooth, когда она не используется.

ALCATEL является торговым знаком компании Alcatel-Lucent и используется в соответствии с лицензией, выданной компании TCT Mobile Limited.

> Все права защищены. © 2009, TCT Mobile Limited.

Компания TCT Mobile Limited сохраняет за собой право вносить изменения в материалы и технические спецификации продукции без предварительного уведомления.

ВСЕ пользовательские данные: записи в телефонной книге, фотографии, сообщения, файлы и загруженные приложения (например, Java-игры) - будут **безвозвратно утеряны**. Не извлекайте аккумулятор во время сброса параметров.